# Gateway ALR 8200 User's Guide

Part #8504078 A MAN SYS US 8200 USR GDE R2 12/98

### **Notices**

**Copyright © 1998 Gateway 2000, Inc. All Rights Reserved 610 Gateway Drive N. Sioux City, SD 57049 USA**

#### All Rights Reserved

This publication is protected by copyright and all rights are reserved. No part of it may be reproduced or transmitted by any means or in any form, without prior consent in writing from Gateway 2000.

The information in this manual has been carefully checked and is believed to be accurate. However, changes are made periodically. These changes are incorporated in newer publication editions. Gateway 2000 may improve and/or change products described in this publication at any time. Due to continuing system improvements, Gateway 2000 is not responsible for inaccurate information which may appear in this manual. For the latest product updates, consult the Gateway 2000 web site at www.gateway.com. In no event will Gateway 2000 be liable for direct, indirect, special, exemplary, incidental, or consequential damages resulting from any defect or omission in this manual, even if advised of the possibility of such damages.

In the interest of continued product development, Gateway 2000 reserves the right to make improvements in this manual and the products it describes at any time, without notices or obligation.

#### Trademark Acknowledgments

AnyKey, black-and-white spot design, ColorBook, CrystalScan, Destination, EZ Pad, EZ Point, Field Mouse, Gateway 2000, HandBook, Liberty, TelePath, Vivitron, stylized "G" design, and "You've got a friend in the business" slogan are registered trademarks and "All the big trends start in South Dakota" slogan, GATEWAY, and Gateway Solo are trademarks of Gateway 2000, Inc. Intel, Intel Inside logo, and Pentium are registered trademarks and MMX is a trademark of Intel Corporation. Microsoft, MS, MS-DOS, and Windows are trademarks or registered trademarks of Microsoft Corporation. All other product names mentioned herein are used for identification purposes only, and may be the trademarks or registered trademarks of their respective companies.

**Copyright © 1998 Advanced Logic Research, Inc. (ALR) All Rights Reserved 9401 Jeronimo Irvine, CA 92618 USA**

#### All Rights Reserved

This publication is protected by copyright and all rights are reserved. No part of it may be reproduced or transmitted by any means or in any form, without prior consent in writing from ALR.

The information in this manual has been carefully checked and is believed to be accurate. However, changes are made periodically. These changes are incorporated in newer publication editions. ALR may improve and/or change products described in this publication at any time. Due to continuing system improvements, ALR is not responsible for inaccurate information which may appear in this manual. For the latest product updates, consult the ALR web site at **www.alr.com**. In no event will ALR be liable for direct, indirect, special, exemplary, incidental, or consequential damages resulting from any defect or omission in this manual, even if advised of the possibility of such damages.

In the interest of continued product development, ALR reserves the right to make improvements in this manual and the products it describes at any time, without notices or obligation.

#### Trademark Acknowledgments

ALR is a registered trademark of Advanced Logic Research, Inc. All other product names mentioned herein are used for identification purposes only, and may be the trademarks or registered trademarks of their respective companies.

# **Contents**

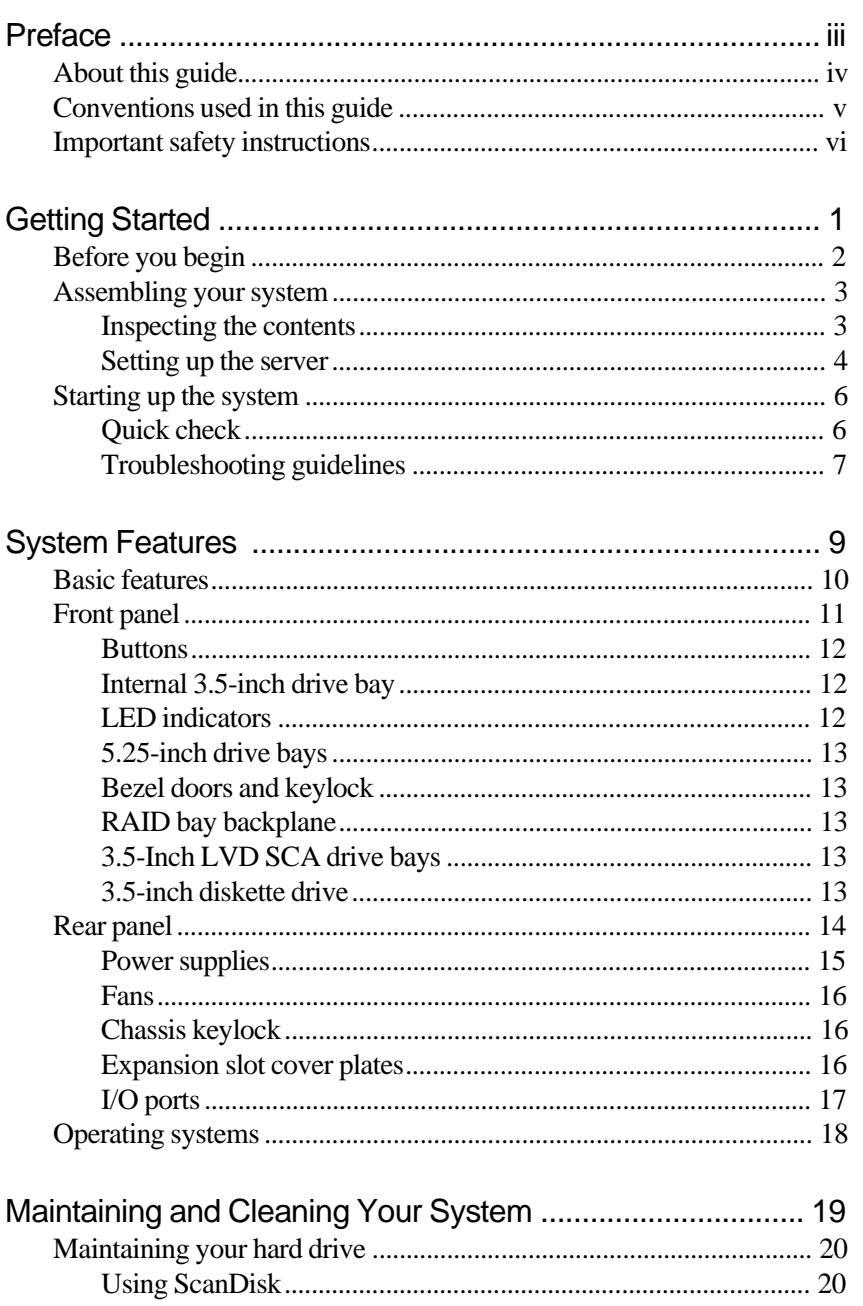

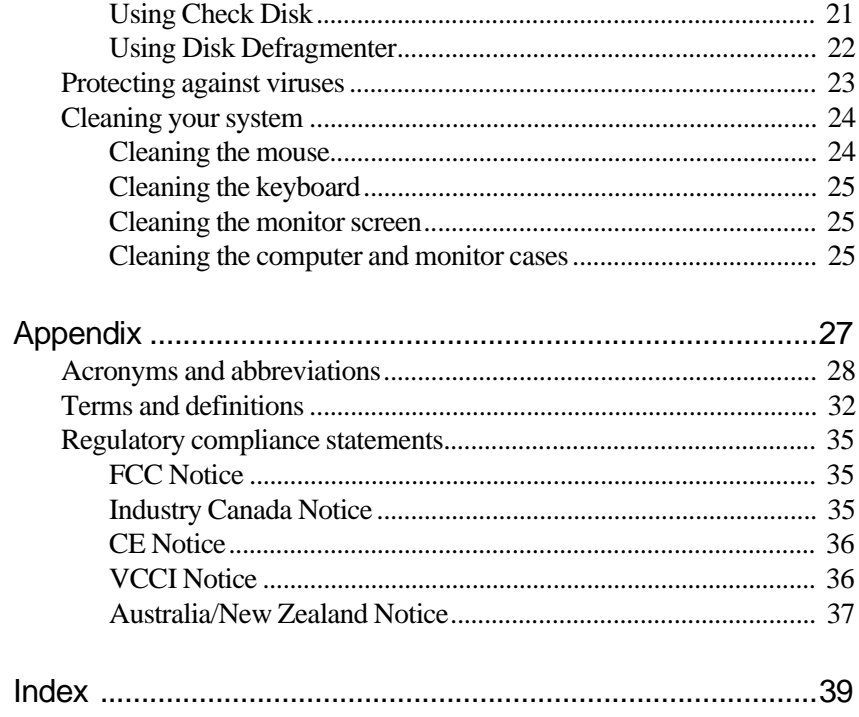

# <span id="page-4-0"></span>Preface

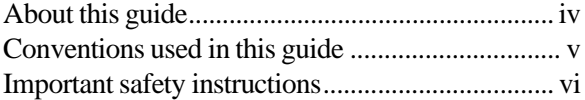

# <span id="page-5-1"></span><span id="page-5-0"></span>**About this guide**

The purpose of this User's Guide is to help you unpack, assemble, and install the system. This guide provides step-by-step setup and operating instructions along with detailed illustrations throughout the document. Below is a summary of the sections to follow:

*Chapter 1: Getting Started* covers information about the internal and external features as well as the system architecture and supported operating systems.

*Chapter 2: System Features* explains the main features of your system, including how to assemble it, identifying connectors and arranging your workspace.

*Chapter 3: Maintaining and Cleaning Your System* explains how to perform routine maintenance and cleaning on your system.

We recommend you take time to read through the manual before using the system. If you encounter a problem, refer to the handy troubleshooting section in this guide.

# <span id="page-6-1"></span><span id="page-6-0"></span>**Conventions used in this guide**

<span id="page-6-2"></span>Throughout this booklet, you will see the following conventions:

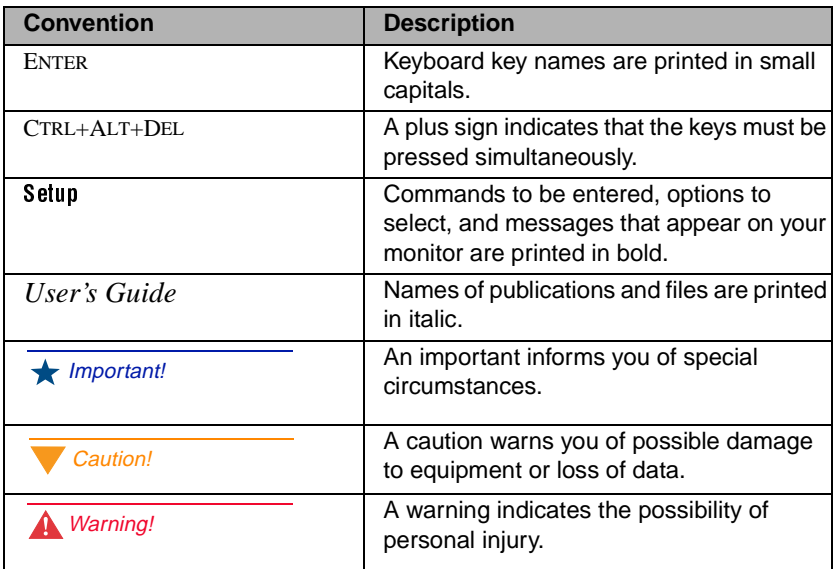

# <span id="page-7-0"></span>**Important safety instructions**

Observe the following guidelines when performing any work on your system:

- Follow all instructions marked on this product and in the documentation.
- Unplug this product from the wall outlet before cleaning. Do not use liquid or aerosol cleaners. Use a damp cloth for cleaning.
- Do not use this product near water. Do not spill liquid on or into the product.
- Do not place this product on an unstable surface.
- Openings in the system cabinet are provided for ventilation. Do not block or cover these openings. Do not place this product near or upon a radiator or heat register.
- Use only the power source indicated on the power supply. If you are not certain about your power source, consult your reseller or the local power company.
- This product is equipped with a 3-wire grounding plug (a plug) with a grounding pin). This plug will only fit into a grounded power outlet. This is a safety feature. If you are unable to insert the plug into the outlet, contact your electrician to replace the outlet.
- Do not walk on the power cord or allow anything to rest on it.
- If you use an extension cord with this system, make sure the total ampere ratings on the products plugged into the extension cord do not exceed the extension cord ampere rating. Also, the total ampere requirements for all products plugged into the wall outlet must not exceed 15 amperes.
- Never insert objects of any kind into the system ventilation slots.
- Do not attempt to service the system yourself except as explained elsewhere in the manual. Adjust only those controls covered in the instructions. Opening or removing covers marked "Do Not Remove" may expose you to dangerous voltages or other risks. Refer all servicing of those compartments to qualified service personnel.
- Under any of the following conditions, unplug the system from the wall outlet and refer servicing to qualified personnel:
	- The power cord or plug is damaged.
	- Liquid has been spilled into the system.
	- The system does not operate properly when the operating instructions are followed.
	- The system was dropped, or the cabinet is damaged.
	- The product exhibits a distinct change in performance.

#### **Important!**

The system power cord serves as the main disconnect for the computer. The wall outlet must be easily accessible by the operator.

# <span id="page-10-0"></span>Getting Started

1

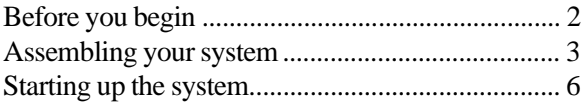

# <span id="page-11-0"></span>**Before you begin**

Congratulations on your purchase.With the arrival of your new system, you are probably eager to assemble the computer and have it operating. This section helps you:

- Assemble the system
- Connect the monitor and keyboard
- Start up the system

Carefully read and follow these instructions to ensure that your system operates correctly.

# <span id="page-12-0"></span>**Assembling your system**

- Prepare a clean, flat, and firm surface for your computer. Allow at least three inches at the rear of the chassis for cabling and air circulation.
- Protect your computer from extreme temperature and humidity. Do not expose your computer to direct sunlight, heater ducts, and other heat-generating objects.
- Keep your system away from equipment that generates magnetic fields. Even a telephone placed too closely to the system may cause interference.
- <span id="page-12-2"></span>• Protect your system against AC power spikes by using a 3-prong, 115-V or 230-V (depending on the voltage supplied in your locality) power cord, and an AC surge control power strip. The system includes a TAC400 power supply. The power supply ships with a single hot-swappable module and can support up to two modules. The system requires a separate wall outlet for each power supply module.

### <span id="page-12-1"></span>Inspecting the contents

Unpack the carton and inspect the contents. Standard systems include the following items:

- Server
- Power cables
- User's guide
- Maintaining and troubleshooting guide
- **Utilities**
- Enhanced keyboard

Check the packing list to ensure all equipment and associated manuals are included in your shipment. Inspect everything carefully.

#### **Important!**

Keep the product carton and foam packing, in case you have to ship the system. If you return the system in different packaging, your warranty may be voided.

### <span id="page-13-5"></span><span id="page-13-0"></span>Setting up the server

Refer to [Figure 1](#page-13-1) and the following procedures when connecting optional peripherals to your system.

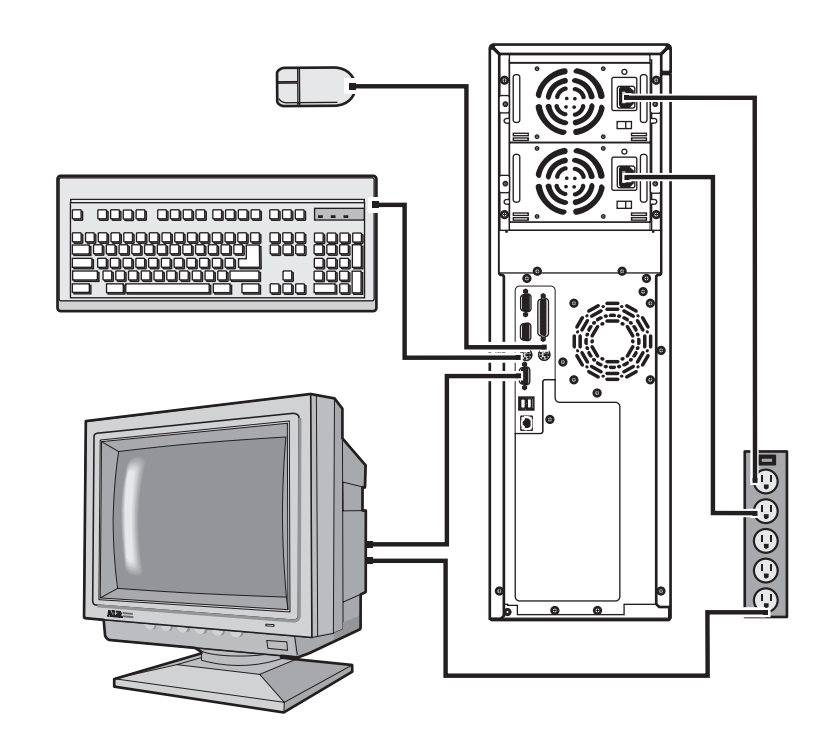

<span id="page-13-6"></span><span id="page-13-4"></span><span id="page-13-2"></span>*Figure 1: Connecting Peripherals*

- <span id="page-13-1"></span>**1.** Connect the keyboard and mouse to their respective ports using the pictures on the server's rear cover as a guide.
- <span id="page-13-3"></span>**2.** Connect the monitor video cable to the video port. The location of the port may vary depending on whether you use the integrated video or a video card.
- **3.** Connect the monitor power cable to an AC outlet or, preferably, a surge control outlet station.
- **4.** Verify that the voltage selector switch on the power supply is set for the proper voltage (115V or 230V). If the system includes two hot-swap modules, each module has a voltage selector switch.

**Important!** 

Shielded cables are required by the FCC.

- <span id="page-14-0"></span>**5.** Connect the power cable to the AC-In power socket on the power supply. If the system includes both hot-swappable modules, there will be an AC-In power socket on each module.
- **6.** Connect the other end of the power cable(s) to an AC outlet.

#### <span id="page-15-8"></span>Warning!

For safety reasons, both upper and lower bezel doors must be closed and locked while the system is running.

#### Important!

A delay in video may be caused by large memory configuration. Once the bootup sequence has completed, your display will return.

# <span id="page-15-5"></span><span id="page-15-0"></span>**Starting up the system**

Press the On/Off switch on the front panel to start the system. The green LED on the front panel lights.

If you turn off your system, you must wait at least ten seconds before you turn the system back on.

<span id="page-15-6"></span>The system self-checks the memory even if the monitor is not connected. If the monitor is connected and on, the screen displays the start-up sequence.

- <span id="page-15-7"></span><span id="page-15-3"></span>If more than one CPU is installed, the system displays which CPU it is currently testing.
- If any errors are encountered, your system displays them on the monitor.
- If a monitor is not connected or the system is unable to display an error, an error beep code sounds.

<span id="page-15-4"></span><span id="page-15-2"></span>If the system encounters an error, it is most likely a nonfatal one, meaning the system will function until the error is corrected (usually through the BIOS Setup). In the rare case of a fatal error, see ["Quick check" on page 6.](#page-15-1) If the information in this guide does not help you solve the problem, check your *Maintaining and Troubleshooting Guide* for instructions.

### <span id="page-15-1"></span>Quick check

Sometimes, the simplest things can cause trouble. To avoid unnecessary service calls, be sure you check over the basics before you call for support. If your system does not operate correctly, re-read the instructions for the procedure(s) you have performed. If an error occurs within an application, consult the documentation supplied with the software.

This section identifies solutions to common problems.

### Looking things over

In any complex system, there is potential for a forgotten connection, a forgotten switch, or a loose connector. If you try to start up the server and it does not start up, perform the following checks:

- Is the power cord connected to the CPU system and an AC outlet?
- Is the AC outlet supplying power?
- If a power strip is used, is it switched on? Is the circuit breaker set?
- Does the voltage selection switch on the system's power supply reflect the proper voltage?

### <span id="page-16-1"></span>Verifying your configuration

If your system is not operating correctly, the BIOS may contain an invalid configuration parameter. Enter the BIOS program and check your configuration settings. The BIOS Setup utility, configuration fields, and the options for those fields are provided in the *Maintaining and Troubleshooting Guide*.

### <span id="page-16-2"></span><span id="page-16-0"></span>Troubleshooting guidelines

As you troubleshoot your system, keep the following guidelines in mind:

- Never remove the system covers while the system is on.
- Do not attempt to open the monitor. It is extremely dangerous. Even if the monitor power is disconnected, stored energy in the monitor's components can cause a painful or harmful shock.
- If a peripheral such as the keyboard, mouse, drive, or printer does not work, ensure that all connections are secure.
- If the screen displays an error message, write it down word-for-word. You may be asked about it when calling Technical Support.
- Only qualified personnel should open the system for maintenance.
- If you are qualified to maintain the system yourself, make certain you are properly grounded before opening the system chassis.

#### **Important!**

If the CMOS has been corrupted by a power outage or an interrupted flash update and you plug the system into a power outlet, it will power up immediately. This is normal.

# <span id="page-18-0"></span>**System Features**

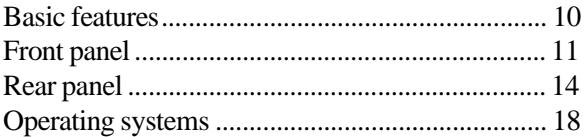

2

## <span id="page-19-0"></span>**Basic features**

- <span id="page-19-24"></span><span id="page-19-16"></span>Intel Pentium<sup>®</sup> II processor (speed depends on the model)
- Autodetection of 66/100-MHz memory bus for all processor speeds to accommodate processors using either memory bus speed
- SMP design supporting up to two processor modules
- <span id="page-19-11"></span>• Intel MP Specification V1.1 and 1.4 compliant
- 32-bit PCI and 16-bit ISA bus master
- 64-bit processor and memory data path
- <span id="page-19-10"></span><span id="page-19-9"></span>• Extended PCI-to-PCI bridge support
- <span id="page-19-7"></span>• 64-MB Error Checking and Correcting (ECC) memory, expandable to 1-GB using ECC 72-bit SDRAM DIMMs
- <span id="page-19-18"></span><span id="page-19-14"></span><span id="page-19-12"></span><span id="page-19-8"></span><span id="page-19-3"></span>• Integrated 2-MB DRAM PCI Graphics (Cirrus Logic GD54M30)
- <span id="page-19-15"></span><span id="page-19-13"></span>• Eight expansion slots: five PCI, one shared PCI/RAIDport, one shared PCI/ISA, and one ISA slot
- <span id="page-19-17"></span><span id="page-19-6"></span><span id="page-19-5"></span><span id="page-19-4"></span><span id="page-19-1"></span>• Integrated PCI Ultra2 SCSI (Adaptec 7890) with two 68-pin connectors, dual-channel Ultra-DMA PCI IDE interface, and floppy controller supporting 1.44 MB and 2.88 MB formats.
- RAIDport ready: the shared PCI/RAIDport slot supports the addition of a RAIDport card to provide RAID capability.
- <span id="page-19-20"></span>• Low voltage differential (LVD) support for SCSI devices. LVD SCSI allows faster disk access and greater data integrity
- <span id="page-19-19"></span>• Power supply unit that supports dual 400 W redundant power supply modules with hot swap capability. The system ships with a single module. If you install the optional second module, the power supply supports load sharing and N+1 fault tolerance.
- <span id="page-19-2"></span>• Phoenix upgradable Flash BIOS, Year 2000 Ready
- <span id="page-19-23"></span><span id="page-19-22"></span><span id="page-19-21"></span>The system is equipped with InforManager<sup>™</sup> (IFM), a special feature consisting of both hardware and software designed to monitor and report the operating status of the system and its devices: CPUs, power supplies, RAM, ambient temperatures, voltages, and fan operation. For further information about the InforManager™, refer to the *InforManager™ User's Guide.*

# <span id="page-20-0"></span>**Front panel**

<span id="page-20-2"></span>The front panel of the system is equipped with switches, LEDs, and drive bays (see [Figure 2.](#page-20-1))

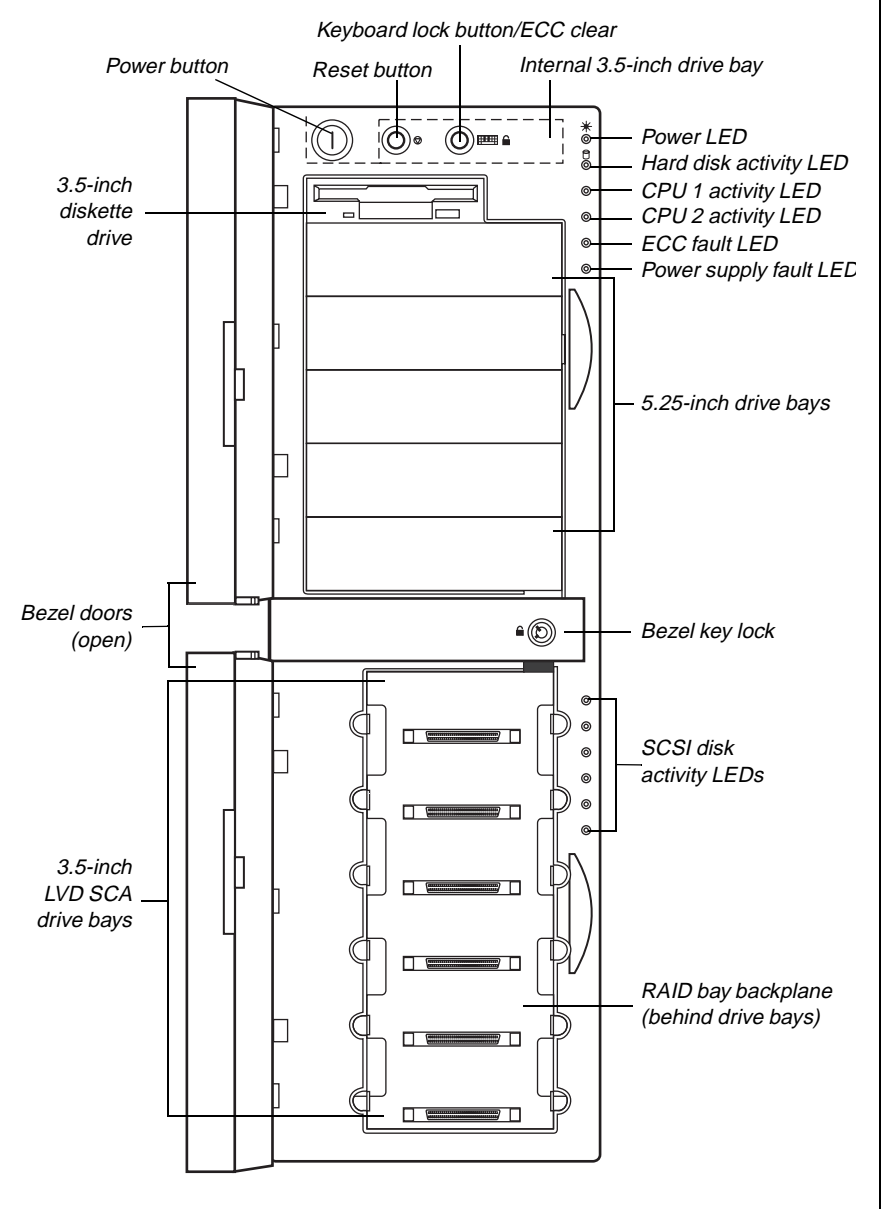

<span id="page-20-1"></span>*Figure 2: Front Panel*

### <span id="page-21-0"></span>**Buttons**

The following table shows the front panel buttons and their functions. See [Figure 2 on page 11](#page-20-1) for the locations of the buttons.

<span id="page-21-8"></span><span id="page-21-7"></span><span id="page-21-6"></span>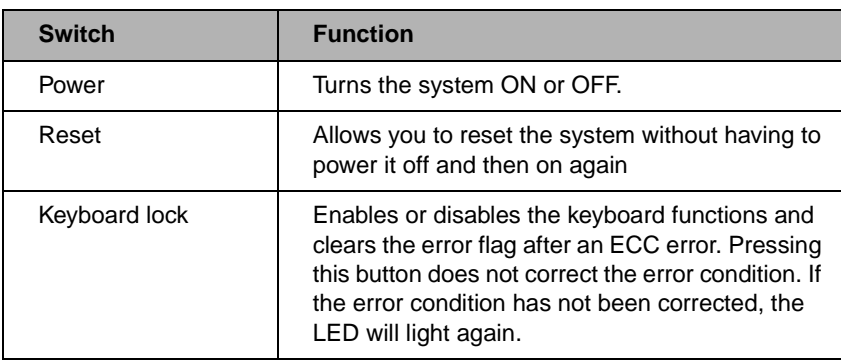

### <span id="page-21-3"></span><span id="page-21-1"></span>Internal 3.5-inch drive bay

The system includes an internal 3.5-inch drive bay to accommodate a 3.5-inch IDE hard drive or other 3.5-inch device that does not need to be accessed from outside the system.

### <span id="page-21-4"></span><span id="page-21-2"></span>LED indicators

The following table shows the front panel indicator LEDs and their functions. See [Figure 2 on page 11](#page-20-1) for the locations of the indicator LEDs.

<span id="page-21-9"></span><span id="page-21-5"></span>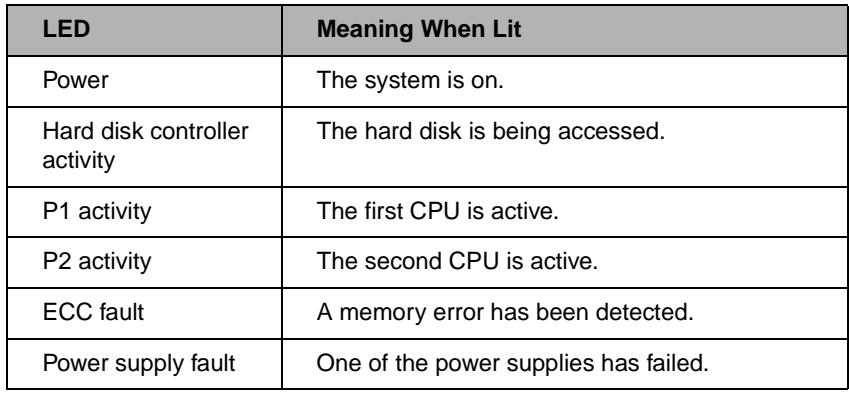

<span id="page-22-10"></span>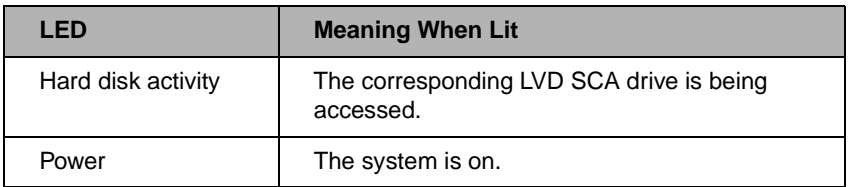

### <span id="page-22-0"></span>5.25-inch drive bays

The 5.25-inch drive bays provide space for up to five 5.25-inch devices such as CD-ROM drives, 5.25-inch diskette drives, or tape drives.

### <span id="page-22-1"></span>Bezel doors and keylock

<span id="page-22-5"></span>The top bezel door provides access to the power, reset, and keyboard inhibit switches, as well as the 3.5-inch diskette drive and the 5.25-inch drive bays. The lower bezel door provides access to the 3.5-inch low voltage differential (LVD) SCA drive bays. Both doors can be locked to prevent unauthorized access.

### <span id="page-22-8"></span><span id="page-22-2"></span>RAID bay backplane

The RAID bay backplane supports connection of up to six 3.5-inch hot-swappable, LVD, SCA, SCSI hard drives. The backplane automatically sets SCSI ID numbers and provides termination. Settings allow you to divide the backplane into one or two channels and to connect a SCSI CD-ROM drive to the backplane as well.

### <span id="page-22-9"></span><span id="page-22-3"></span>3.5-Inch LVD SCA drive bays

The 3.5-inch LVD SCA drive bays allow you to install up to six 1- or 1.6-inch hot-swappable SCSI hard drives. The drives use a guide rail system that allows easy installation and removal. Cooling for the drive bays is provided by internal fans.

### <span id="page-22-4"></span>3.5-inch diskette drive

The standard system is equipped with one half-height 1.44-MB 3.5-inch diskette.

#### <span id="page-22-7"></span>**A** Warning!

<span id="page-22-6"></span>Both upper and lower bezel doors must be closed and locked while the system is running.

## <span id="page-23-2"></span><span id="page-23-0"></span>**Rear panel**

The rear panel of the system is equipped with I/O ports, connectors, and switches (see Figure 3).

<span id="page-23-1"></span>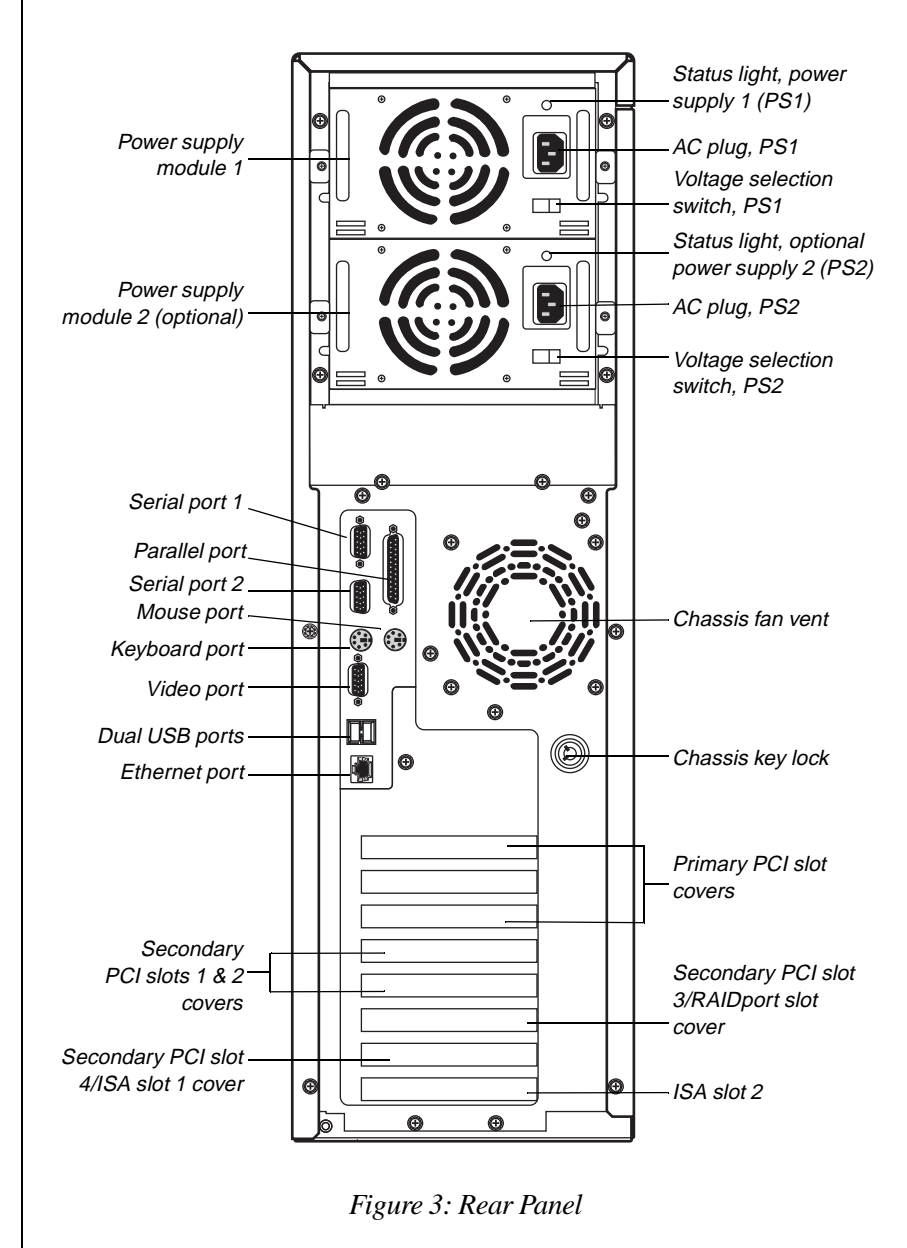

### <span id="page-24-3"></span><span id="page-24-0"></span>Power supplies

The system supports two 400-Watt redundant power supply modules capable of load sharing. The standard configuration includes a single module. The second module can be purchased as an option and provides redundancy and hot-swap capabilities.

### <span id="page-24-2"></span>Power supply status lights

Each power supply module has a multi-color status light.

- Green indicates normal operating mode
- Amber indicates standby mode
- <span id="page-24-4"></span>• No light indicates the power supply module is not receiving power or has failed

### Voltage selector switches

Located on the back of the power supply module, this switch must be set to the proper AC line voltage used in your locality (115VAC or 230VAC). If the optional second module is installed, there are two Voltage Selector Switches.

### AC power-in connectors

<span id="page-24-1"></span>This is a connector into the power supply that provides the electrical current to the system and its peripherals. Using the power cable supplied with the system, connect the power supply into a wall outlet. If the optional second module is installed, there are two AC Power-In connectors. If you use both modules, plug each power cable into a separate wall outlet, preferably on separate circuits.

#### Caution!

The voltage selector switches are set at the factory. Changing them may result in severe damage to the server.

### <span id="page-25-3"></span><span id="page-25-0"></span>Fans

The exhaust fans provide airflow through the system to keep the interior temperature to acceptable levels. Do not block this vent.

### <span id="page-25-4"></span><span id="page-25-1"></span>Chassis keylock

The chassis keylock allows you to secure the panels to the chassis to prevent unauthorized access to the system and its peripherals.

### <span id="page-25-2"></span>Expansion slot cover plates

These are cover plates for their corresponding expansion slots on the system board.

### <span id="page-26-0"></span>I/O ports

The following table shows the rear panel I/O ports and their descriptions. For the locations of the ports refer to [Figure 3 on page 14.](#page-23-1)

<span id="page-26-2"></span>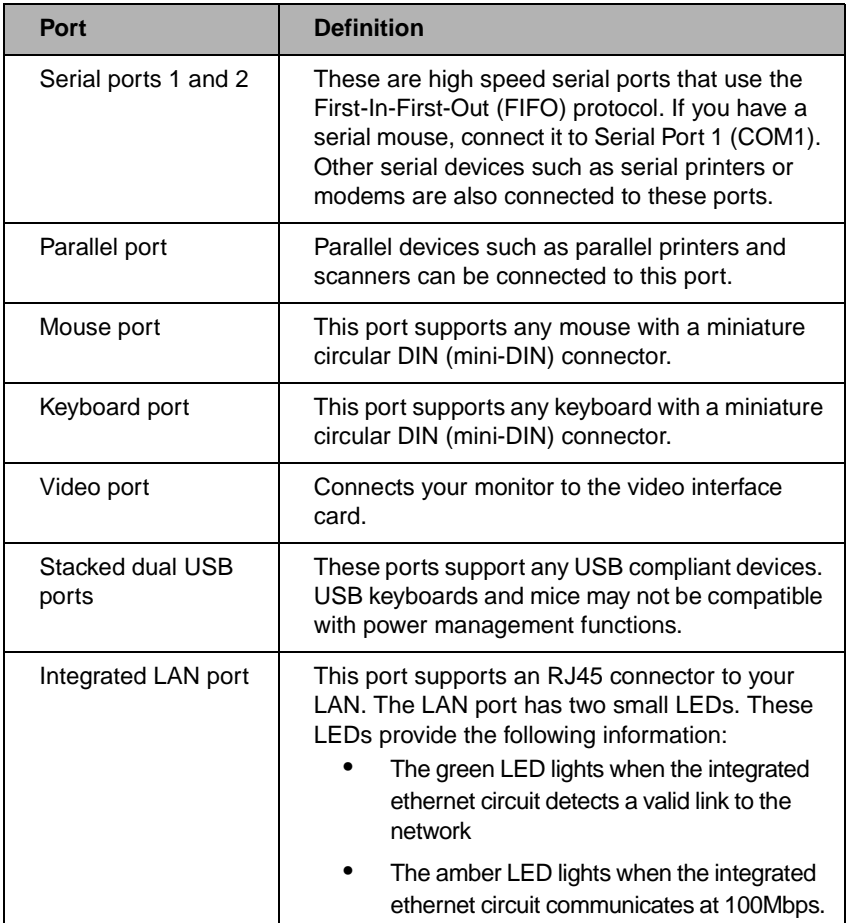

<span id="page-26-1"></span>**Important!** 

If your mouse has a mini-DIN connector, you must connect it to the mouse port.

#### <span id="page-27-14"></span>**Important!**

The Pentium® II processor in this system is designed to support 32-bit operating systems and applications. To ensure optimum system performance, use only 32-bit programs on the system.

**Important!** 

SCO UNIX versions 3.2.4.2 and ODT 3.0 require both MPX 3.X and APIC Driver 1.X to support more than one processor.

## <span id="page-27-3"></span><span id="page-27-2"></span><span id="page-27-0"></span>**Operating systems**

The system is 100% Intel MP Specification V1.1 or V1.4, BIOS-selectable compliant. The following operating systems support symmetrical multi-processing (SMP):

- <span id="page-27-8"></span><span id="page-27-6"></span><span id="page-27-1"></span>• Novell NetWare SMP 4.1 and 4.11
- SCO UNIX 3.2.4.2
- SCO UNIX ODT 3.0
- <span id="page-27-11"></span>• SCO UNIX Open Server 5.X
- <span id="page-27-10"></span>• UnixWare 2.01 and 2.1
- <span id="page-27-7"></span>• Solaris® 2.1
- <span id="page-27-13"></span>• IBM OS/2 SMP 3.0 Warp
- Microsoft Windows  $NT^{TM}$  Server 3.51 and 4.0
- Microsoft Windows NT<sup>™</sup> Workstation 3.51 and 4.0
- <span id="page-27-9"></span>• Microsoft Windows  $NT^{TM}$  Server 4.0 Enterprise
- Microsoft Small Business Server (SBS)

Because each operating system operates differently, it is best to reference your software documentation for specific instructions on what to do after the system boots.

The following operating systems run on the system but do not support the system's multiprocessing capabilities:

- <span id="page-27-12"></span><span id="page-27-5"></span><span id="page-27-4"></span>• Microsoft Windows<sup>®</sup> 95
- NeXTStep OS 3.3
- Novell NetWare 3.1x and 4.x

If you are unsure whether or not your application supports SMP, contact the product manufacturer.

# <span id="page-28-0"></span>Maintaining and Cleaning Your **System**

3

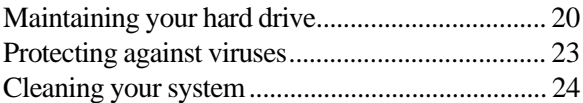

# <span id="page-29-0"></span>**Maintaining your hard drive**

Hard drives need regular maintenance because running the system software divides files, creates spaces between data, and otherwise decreases the hard drive's performance. Windows 95 and Windows NT provide maintenance tools that help prevent possible hard drive problems. The most important tools for hard drive maintenance are the programs ScanDisk (Windows 95 only), Check Disk (Windows NT only), and Disk Defragmenter (Windows 95 only).

### <span id="page-29-2"></span><span id="page-29-1"></span>Using ScanDisk

ScanDisk is a Windows 95 program that lets you check your hard disk for damaged areas and then repairs them. We suggest you scan your hard drive from at least once a week to once a month, depending on how often and how much you use your computer.

### To use ScanDisk

**1.** Click on the Start button. Then click on Programs, then Accessories, then System Tools, and then ScanDisk.

The ScanDisk window opens.

- **2.** In the ScanDisk window, click on the drive you want to scan.
- **3.** If you only want to check your files and folders for errors, select the Standard option button. If you want to do a more thorough scan for errors, select the Thorough option.

Because the Thorough option takes more time than the Standard option, we recommend you normally use the Standard option and do a Thorough check at least once a month.

**4.** If you selected Standard and you want to change the settings ScanDisk uses when it checks files and folders, click on the Advanced button, select the options in the ScanDisk Advanced Options window, then click on the OK button to close the window.

If you selected Thorough and want to change the settings ScanDisk uses when it checks the disk's surface, click on the Options button, select the options from the Surface Scan Options window, then click on the OK button to close the window.

- **5.** If you want ScanDisk to automatically fix any errors it finds, select the Automatically fix errors option in the ScanDisk window.
- **6.** Click on the Start button in the ScanDisk window.

When the scan is complete, the ScanDisk Results window opens giving you details of the scanning operation.

- **7.** If you want to scan another drive, click on the **Close** button to return to the ScanDisk window, select another drive, then go to Step 6.
- **8.** When you are finished using ScanDisk, click on Close.

### <span id="page-30-0"></span>Using Check Disk

Windows NT provides the Check Disk utility to maintain the hard drive. Check disk enables you to check the drive for errors, fix file system errors, and attempt to recover bad sectors on the drive.

Use Check Disk from once a week to once a month, depending on how often you use your computer. Also use Check Disk whenever you have any hard drive problems.

### <span id="page-30-1"></span>To use Check Disk

- **1.** Right-click Start and then click Explore.
- **2.** In the Windows NT Explorer window, right-click the drive you want to check. You can only check one drive at a time.
- **3.** Click Properties.
- **4.** Click the Tools tab.
- **5.** Click Check Now in the Error-checking dialog box.
- **6.** Check Scan for and attempt recovery of bad sectors to scan the entire hard drive.
- **7.** Click Start. If the scan finds bad sectors, a screen message notifies you.

### <span id="page-31-1"></span><span id="page-31-0"></span>Using Disk Defragmenter

The Disk Defragmenter program that comes with Windows 95 helps maintain the integrity of your hard drive by rearranging files so that unused space on your hard drive is not scattered around the drive, but is contained in one contiguous area on the disk. You may notice, after running Disk Defragmenter, that your programs run a little faster and more efficiently. That is because the hard drive head can go directly to the data it needs instead of skipping around to different places on the disk to find pieces of data.

We suggest you run Disk Defragmenter at least once a week to once a month, depending on how much you use your system.

#### To run Disk Defragmenter

**1.** Click on the Start button, then follow the popup menus through Programs, then Accessories, and then System Tools. Then select Disk Defragmenter.

A dialog box opens asking you to select a drive to defragment.

**2.** Select the drive from the pull-down menu, then click OK.

A dialog box opens showing the progress of the defragmentation. When defragmentation is complete, a dialog box opens and asks you if you want to quit the Disk Defragmenter program.

**3.** If you are finished defragmenting the drives in your system, click Yes.

If you have more drives to defragment, click No and return to Step 2.

# <span id="page-32-0"></span>**Protecting against viruses**

A virus is a program written with malicious intent for the sole purpose of creating havoc in a computer system. It attaches itself to executable files or boot sectors, so it can replicate and spread. Some viruses may only cause your system to beep or display messages or images on the screen. Other viruses are highly destructive and corrupt or erase the contents of your files or diskettes. To be safe, never assume any virus is harmless.

Viruses spread through direct contact with executable programs or boot sectors. Diskettes used in a contaminated system can get a virus and transfer the virus when used in another system. A virus can also spread through programs downloaded from bulletin boards or the Internet.

### To protect your system against viruses

- Obtain an anti-virus program and scan the system regularly.
- Make backup copies of all files and write-protect the diskettes.
- Obtain all software from reputable sources and always scan new software for any viruses prior to installing files.

If you suspect your system has been infected, find and remove the viruses immediately using an anti-virus program. Next, turn off your system and leave it off for at least 15 seconds before turning it back on. This is the only way to ensure the virus does not remain in your system RAM.

# <span id="page-33-0"></span>**Cleaning your system**

Your system and its components need to be cleaned occasionally. Some programs that help maintain the integrity of the hard drives in your system come as part of the Windows 95 and Windows NT operating systems. The following sections contain information about caring for the various parts of your system.

### <span id="page-33-2"></span><span id="page-33-1"></span>Cleaning the mouse

If the mouse pointer on the screen moves erratically when you move the mouse, dirt is probably on the rollers inside the mouse.

#### To clean the mouse

- **1.** Shut down the system.
- **2.** Turn your mouse upside down and remove the mouse ball cover.
- **3.** Cup your hand under the mouse, then turn your mouse right-side up. The gray mouse-ball should drop into your hand. If it doesn't, gently shake the mouse until the ball drops out of the socket.
- **4.** Once the mouse ball is free, use adhesive tape to pick up any dust or lint on its surface and wipe away dirt or lint inside the mouse-ball socket. You can also blow into the socket to remove dirt and lint. If foreign matter is trapped inside the socket or on the rollers, use a cotton swab dipped in isopropyl alcohol to loosen it. Allow surfaces to dry completely after cleaning.
- **5.** Return the mouse ball to the socket and replace the cover, then restart the system.

### <span id="page-34-4"></span><span id="page-34-0"></span>Cleaning the keyboard

Occasionally you should clean the keyboard to free it of dust and lint particles trapped under the keys. The easiest way to do this is to blow trapped dirt from under the keys using an aerosol can of air with a narrow, straw-like extension.

If you spill liquid on the keyboard, shut down the computer and disconnect the keyboard. Turn the keyboard upside down to allow the liquid to drain out overnight before trying to use it again. If it fails to work after draining, contact Technical Support.

### <span id="page-34-6"></span><span id="page-34-1"></span>Cleaning the monitor screen

Use a soft cloth and window cleaner to clean the monitor screen. Squirt a little cleaner on the cloth (never directly on the screen), and wipe the screen with the cloth.

### <span id="page-34-5"></span><span id="page-34-3"></span><span id="page-34-2"></span>Cleaning the computer and monitor cases

Always shut down the system and other peripherals before cleaning any components.

Use a damp, lint-free cloth to clean the computer case, monitor case, keyboard, speakers, and other parts of your system. Avoid abrasive or solvent cleaners because they can damage the finish on your components.

# <span id="page-36-0"></span>Appendix

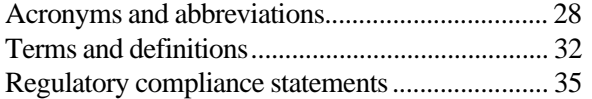

A

## <span id="page-37-1"></span><span id="page-37-0"></span>**Acronyms and abbreviations**

**AC** - Alternating current

**ACPI** - Advanced Configuration & Power Interface

**APIC** - Advanced programmable interrupt controller

**ASCII** - American standard code for information interchange

**ASIC -** Application specific integrated circuit

**ATAPI** - AT advanced peripheral interface

**BIOS -** Basic input/output system

**BIST** - Basic integrity self-test

**CD** - Compact disc

**CD-ROM** - Compact disc, read-only memory

**CHS** - Cylinder, head, sector

**CMOS -** Complementary metal-oxide semiconductor

**CPU** - Central processing unit

**DBE** - Double bit errors

**DIMM - Dual inline memory module** 

**DMA** - Direct memory access

**DMI** - Desktop management interface

**DRAM - Dynamic random access memory** 

**ECC -** Error correcting code

**ECP** - Enhanced capabilities port

**EDO** - Extended data output

**EMC** - Electro-magnetic compatibility

**EMI** - Electro-magnetic interference

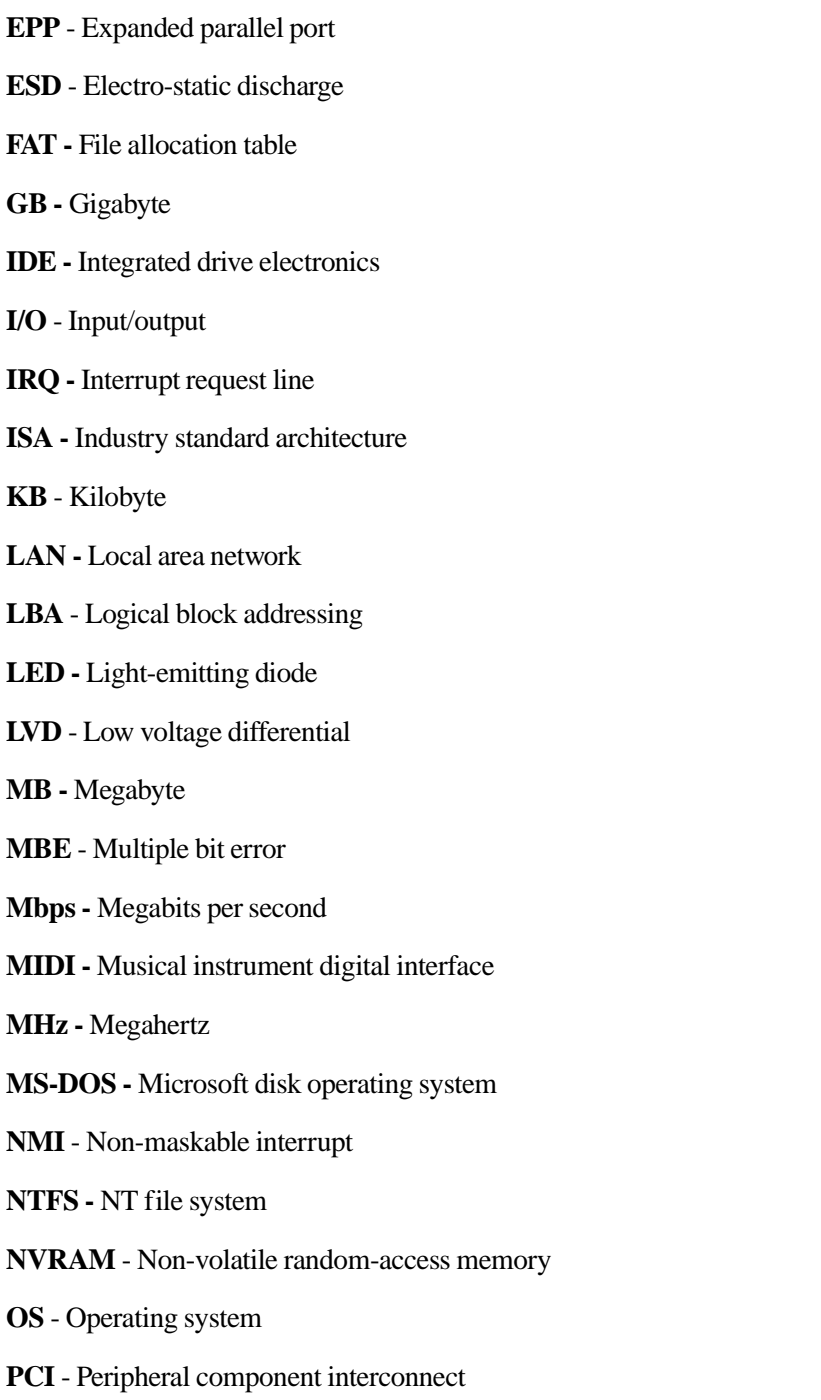

- **PIC** Programmable interrupt controller
- **PIO** Paged input/output
- **PnP** Plug and play
- **POST** Power-on self-test
- **PS/2 Personal System/2**
- **RAID** Redundant array of inexpensive drives
- **RAM Random-access memory**
- **RMA** Return material authorization
- **ROM -** Read-only memory
- **rpm** Revolutions per minute
- **RTC** Real-time clock
- **SBE** Single bit error
- **SCA** Single connector attachment
- **SCI** Signal control interrupt
- **SCSI** Small computer system interface
- **SDRAM** Synchronous dynamic random access memory
- **SE** Single-ended
- **SEC** Single edge contact
- **SMI**  System management interrupt
- **SMM** Server management module
- **SMP**  Symmetrical multiple processor
- **SVGA** Super video graphics array
- **TCP/IP** Transmission control protocol/Internet protocol
- **UPS** Uninterruptable power supply

**USB** - Universal serial bus

**V -** Volt

**VAC** - Volts alternating current

**VGA** - Video graphics array

**VRM** - Voltage regulator module

**W** - Watt

# <span id="page-41-0"></span>**Terms and definitions**

<span id="page-41-1"></span>This list of terms should help you get acquainted with terms used in your computer's documentation and in your system software.

**Applications** - Software installed on your system. Sometimes called *programs*.

**BIOS -** Basic input/output system. The BIOS is software that is independent of any operating system. It enables the computer to communicate with the monitor, keyboard, and other peripheral devices without using programs on the hard disk.

The BIOS on your computer is flash BIOS, which means that is has been recorded on a memory chip that can be updated if needed.

**Boot -** To load the first software program (usually the operating system) that starts your computer. To perform a cold (or hard) boot, you turn the computer on when it is off. To perform a warm (or soft) boot, you reset the computer when it is already turned on.

**Boot disk -** A disk containing operating system programs required to start your computer. A boot disk can be a diskette, hard drive, or CD.

**Byte - The basic unit of measure for computer memory. A character, such** as a letter of the alphabet, uses one byte of memory. Each byte is made up of eight bits. Computer memory is often measured in kilobytes (1,024 bytes) or megabytes (1,048,576 bytes).

**Cache memory -** Cache is very fast memory that can be located in the processor. Cache reduces the average time required for the processor to get the data it needs from the main memory by storing recently accessed data in the cache.

**CMOS memory -** Complementary metal oxide semiconductor memory. CMOS memory is memory that is retained even when the computer is turned off. The Setup program settings and other parameters are maintained in CMOS memory.

**Default** - The option that the software or system uses when you have not made a choice yourself.

**Disc -** A compact disc (CD).

**Disk -** The device used by the computer to store and retrieve information. Disk can refer to a diskette or a hard disk.

**Diskette -** A removable disk, also called a floppy.

Hard drive - The drive installed inside your computer that stores all your system and data files. Depending on its configuration, the computer may have more than one hard drive. Each drive is assigned its own drive letter. If you have only one drive, its drive letter is C, and it is often called "the C drive."

**I/O -** Input/output. Refers to devices, such as printers, whose purpose is to enter data into a computer or extract data from a computer. An I/O device is accessed through an I/O address: a location in memory reserved for the device to exchange information between itself and the rest of the computer.

**IRQ -** Interrupt request line. The IRQ is a hardware line that a device uses to signal the processor when the device needs the processor's services. The number of IRQs is limited by industry standards.

**Operating system -** A program that supervises the computer's operation, including handling I/O, networking and connectivity, and device drivers.

**Path** - A sequence of information that directs the system to the file it needs. For example, **c:**\windows\bubbles.bmp is the path to a graphics file on your system. The **c:** tells the system it is on the C hard drive, the **\windows** tells the system it is in the windows folder, and **bubbles.bmp** is the file.

**Pixel -** A pixel is an individual dot in a graphic displayed on your computer. Pixels are so close together that they look as though they are connected.

**POST -** Power-on self-test. POST tests your computer's components whenever you turn on the computer.

**Programs** - Software installed on your system. Programs are sometimes called *applications*.

**RAM - Random access memory. RAM is the computer's system memory.** You can write to and read from RAM. Information stored in RAM is temporary and is erased when the computer is turned off.

**Refresh rate -** The refresh rate is the rate at which the image on the monitor screen is rewritten to the screen. A fast refresh rate helps keep the image from flickering.

**Resolution -** The resolution is the sharpness or clarity of the image on the monitor screen. Resolution is measured by the number of pixels the screen can display. For example, a resolution of 800x600 means that the screen can display 800 pixels in a row and can display 600 rows. The more pixels displayed, the higher the resolution and the clearer the images.

**ROM -** Read-only memory. Permanent computer memory dedicated to a particular function. For example, the instructions for starting the computer when you first turn on power are contained in ROM. You cannot write to ROM.

### <span id="page-44-3"></span><span id="page-44-0"></span>**Regulatory compliance statements**

### <span id="page-44-1"></span>**FCC Notice**

This device has been tested and found to comply with the limits for a Class A digital device, pursuant to Part 15 of the FCC rules. These limits are designed to provide reasonable protection against harmful interference in a residential installation. This equipment generates, uses, and can radiate radio frequency energy and, if not installed and used in accordance with the instructions, may cause harmful interference to radio or television reception. However, there is no guarantee that interference will not occur in a particular installation. If this equipment does cause interference to radio and television reception, which can be determined by turning the equipment off and on, the user is encouraged to try to correct the interference by one or more of the following measures:

- Reorient or relocate the receiving antenna
- Increase the separation between the equipment and receiver
- Connect the equipment into an outlet on a circuit different from that to which the receiver is connected
- Consult the dealer or an experienced radio/TV technician for help

This equipment has been tested and found to comply with the limits of a Class A digital device. The accessories associated with this equipment are as follows:

- Shielded video cable
- Shielded power cord

These accessories are required to be used in order to ensure compliance with FCC rules.

### <span id="page-44-2"></span>Industry Canada Notice

This digital apparatus does not exceed the Class A limits for radio noise emissions from digital apparatus as set out in the radio interference regulations of Industry CanadaLe présent appareil numérique n'émet pas de bruits radioélectriques dépassant les limites applicables aux appareils numériques de Classe A prescrites dans le règlement sur le brouillage radioélectrique édicté par Industrie Canada.

American Users

<span id="page-44-5"></span><span id="page-44-4"></span>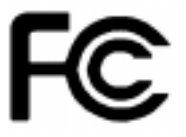

Caution!

The Federal Communications Commission warns users that changes or modifications to the unit not expressly approved by the party responsible for compliance could void the user's authority to operate the equipment.

Canadian Users:

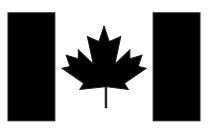

#### **Attention!**

Couper le courant avant l'entretien.

### <span id="page-45-0"></span>CE Notice

<span id="page-45-2"></span>This Information Technology Equipment has been tested and found to comply with the following European directives:

[i]EMC Directive 89/336/EEC amending directive 92/31/EEC & 93/68/EEC as per

-EN 50081-1:1992 according to

EN 55022:1995 Class A

EN 61000-3-2:1995 or EN 60555-2:1986

EN 61000-3-3: 1995

-EN50082-1:1992 according to

EN 61000-4-2:1995 or IEC 801-2:1984

ENV 50140:1994 or IEC 801-3:1984

EN 61000-4-4:1988 or IEC 801-4:1998

Japanese Users:

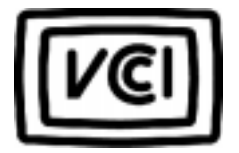

### <span id="page-45-3"></span><span id="page-45-1"></span>VCCI Notice

This is a Class A product based on the standard of the Voluntary Control Council for Interference by Information Technology Equipment (VCCI). If this equipment is used in a domestic environment, radio disturbance may arise. When such trouble occurs, the user may be required to take corrective action.

[ii]Low Voltage Directive (Safety) 73/23/EEC as per EN 60950: 1992

この装置は、情報処理装置等電波障害自主規制協議会 (VCCI) の基準 に基づくクラスA情報技術装置です。この装置を家庭環境で使用すると電波 妨害を引き起こすことがあります。この場合には使用者が適切な対策を講ず るよう要求されることがあります。

#### European Users:

### <span id="page-46-0"></span>Australia/New Zealand Notice

<span id="page-46-1"></span>This device has been tested and found to comply with the limits for a Class A digital device, pursuant to the Australian/New Zealand standard AS/NZS 3548 set out by the Spectrum Management Agency.

Caution!

Disconnect power before servicing.

#### Australian and New Zealand Users:

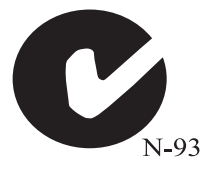

## <span id="page-48-0"></span>**Index**

#### **Numerics**

3.5-inch [internal drive bay 12](#page-21-3) [LVD SCA drives 13](#page-22-5) [5.25-inch devices 13](#page-22-6)

### **A**

[abbreviations 28](#page-37-1) [about this guide iv](#page-5-1) [AC power, power supply 3](#page-12-2) AC-in connector [connecting 5](#page-14-0) [power supply 15](#page-24-1) [activity indicators 12](#page-21-4) [LVD SCA SCSI 13](#page-22-7) [power supply modules 15](#page-24-2) [processor 12](#page-21-5) [Adaptec 7895 10](#page-19-1) [Australia/New Zealand Notice 37](#page-46-1)

### **B**

[backplane, RAID 13](#page-22-8) **BIOS** [correctable errors 6](#page-15-2) [MP version selection 18](#page-27-1) [year 2000 ready 10](#page-19-2) button [ECC clear 12](#page-21-6) [keyboard lock 12](#page-21-6) [on/off 12](#page-21-7) [power 12](#page-21-7) [reset 12](#page-21-8)

#### **C**

[case, cleaning 25](#page-34-3) [CE Notice 36](#page-45-2) [chassis fan 16](#page-25-3) [chassis keylock 16](#page-25-4) [Check Disk, using 21](#page-30-1) [Cirrus Logic video chip 10](#page-19-3) cleaning [computer case 25](#page-34-3) [keyboard 25](#page-34-4) [monitor case 25](#page-34-5) [monitor screen 25](#page-34-6) [mouse 24](#page-33-2) [configuration, verifying 7](#page-16-1) connecting [AC power 5](#page-14-0) [keyboard 4](#page-13-2) [monitor 4](#page-13-3) [mouse 4,](#page-13-4) [17](#page-26-1) [peripherals 4](#page-13-5) [serial mouse 17](#page-26-2) [video 4](#page-13-3) controller [diskette drive 10](#page-19-4) [IDE 10](#page-19-5) [ultraSCSI 10](#page-19-6) [conventions used in this guide v](#page-6-1) [correcting BIOS configuration](#page-15-2)  errors 6 [CPU. See processor](#page-15-3)

### **D**

[definitions of terms 32](#page-41-1) [DIMM, supported 10](#page-19-7) [Disk Defragmenter, using 22](#page-31-1) disk drive [5.25-inch 13](#page-22-6) [IDE controller 10](#page-19-5) [LVD SCA activity indicators 13](#page-22-7) [LVD SCA, 3.5-inch 13](#page-22-5) [ultraSCSI controller 10](#page-19-6) [diskette drive, controller 10](#page-19-4)

[document conventions v](#page-6-1) [DRAM, video 10](#page-19-8) [drive bay, SCSI SCA LVD 13](#page-22-9)

### **E**

ECC [clear button 12](#page-21-6) [memory 10](#page-19-9) [Error Checking and Correcting. See](#page-19-10)  ECC errors [messages 6](#page-15-4) [troubleshooting 7](#page-16-2) expansion slots [ISA 10](#page-19-11) [PCI 10](#page-19-12) [PCI/ISA 10](#page-19-13) [PCI/RAIDport 10](#page-19-14) [shared 10](#page-19-15)

#### **F**

[fans, chassis 16](#page-25-3) [FCC Notice 35](#page-44-4) features [front panel 11](#page-20-2) [rear panel 14](#page-23-2) [system 10](#page-19-16) [flash BIOS 10](#page-19-2) [floppy drive. See diskette drive](#page-19-17) [format meanings v](#page-6-1) front panel [features 11](#page-20-2) [illustration 11](#page-20-2)

#### **G**

graphics [DRAM 10](#page-19-8) [memory 10](#page-19-8) [PCI 10](#page-19-18) [guidelines for troubleshooting](#page-16-2)[7](#page-16-2)

#### **H**

hard drive [internal 3.5-inch bay 12](#page-21-3) [RAID bay 13](#page-22-9) [SCA LVD SCSI bay 13](#page-22-9) hot-swap [power supply modules 10,](#page-19-19) [15](#page-24-3) [SCSI drives 10,](#page-19-20) [13](#page-22-5)

### **I**

[IDE controller, ultra DMA 10](#page-19-5) indicators [LVD SCA SCSI drive](#page-22-7)  activity 13 [power supply modules 12,](#page-21-9) [15](#page-24-2) [InforManager™ 10](#page-19-21) [Intel MP specification, selecting 18](#page-27-2) [ISA, expansion slots 10](#page-19-11)

#### **K**

keyboard [cleaning 25](#page-34-4) [connecting 4](#page-13-2) [lock button 12](#page-21-6) [keylock, chassis 16](#page-25-4)

### **L**

[LED indicators 12](#page-21-4) [lights, indicator 12](#page-21-4) low voltage differential [activity indicators 13](#page-22-7) [drives 13](#page-22-5) [SCSI 10](#page-19-20) [LVD. See low voltage differential](#page-22-10)

#### **M**

[manual conventions v](#page-6-2) memory [ECC 10](#page-19-9) [standard 10](#page-19-7) [supported 10](#page-19-7)

[messages, error 6](#page-15-4) monitor [cleaning 25](#page-34-6) [connecting 4](#page-13-3) mouse [cleaning 24](#page-33-2) [connecting 4,](#page-13-4) [17](#page-26-1) [serial, connecting 17](#page-26-2) [MP specification, selecting 18](#page-27-2) multiprocessing [supported OSs 18](#page-27-3) [when not supported 18](#page-27-4)

#### **N**

[NeXTStep, versions supported 18](#page-27-5) [Novell NetWare, versions](#page-27-6)  supported 18

#### **O**

[on/off button 12](#page-21-7) operating systems [multiprocessing 18](#page-27-3) [NeXTStep 18](#page-27-5) [non-multiprocessing 18](#page-27-4) [Novell NetWare 18](#page-27-6) [OS/2 18](#page-27-7) [SCO UNIX 18](#page-27-8) [small business server 18](#page-27-9) [Solaris 18](#page-27-10) [supported 18](#page-27-3) [UnixWare 18](#page-27-11) [Windows 95 18](#page-27-12) [Windows NT 18](#page-27-13) [OS/2, versions supported 18](#page-27-7)

### **P**

PCI [expansion slots 10](#page-19-12) [graphics 10](#page-19-18) [PCI/ISA, expansion slot 10](#page-19-13) [PCI/RAIDport, expansion slot 10](#page-19-14) [peripherals, connecting 4](#page-13-5) power supply [AC-in connector 5,](#page-14-0) [15](#page-24-1) [characteristics 3](#page-12-2) [hot-swap modules 10,](#page-19-19) [15](#page-24-3) [InforManager 10](#page-19-22) [module failure indicator 12](#page-21-9) [status lights 15](#page-24-2) [voltage selector switch 4,](#page-13-6) [15](#page-24-4) [power switch 12](#page-21-7) [powering up the system 6](#page-15-5) [power-on self-test 6](#page-15-6) processor [activity indicators 12](#page-21-5) [InforManager 10](#page-19-23) [operating systems supported 18](#page-27-14) [supported 10](#page-19-24) [testing 6](#page-15-7)

### **R**

[RAID, backplane 13](#page-22-8) RAM [ECC 10](#page-19-9) [supported 10](#page-19-7) rear panel [features 14](#page-23-2) [illustration 14](#page-23-2) [regulatory compliance statements 35](#page-44-5) [reset button 12](#page-21-8)

#### **S**

[safety, closing the bezel doors 6](#page-15-8) [SCA. See single connector](#page-22-10)  attachment [ScanDisk, using 20](#page-29-2) [SCO UNIX, versions supported 18](#page-27-8) **SCSI** [activity indicators 13](#page-22-7) [controller 10](#page-19-6) [self-checks on power up](#page-15-6)[6](#page-15-6)

[shared expansion slots 10](#page-19-15) single connector attachment [drives 13](#page-22-5) [hot-swap drives 10](#page-19-20) [small business server, versions](#page-27-9)  supported 18 [Solaris, versions supported 18](#page-27-10) status lights [front panel 12](#page-21-4) [power supply modules 15](#page-24-2) [system 12](#page-21-4) [support options 6](#page-15-4) supported [DIMMs 10](#page-19-7) [memory 10](#page-19-7) [RAM 10](#page-19-7) switch [ECC clear 12](#page-21-6) [keyboard lock 12](#page-21-6) [on/off 12](#page-21-7) [power 12](#page-21-7) [reset 12](#page-21-8) system [errors 6](#page-15-4) [features 10](#page-19-16) [management 10](#page-19-21) [monitoring 10](#page-19-21) [power 6](#page-15-5) [self-checks 6](#page-15-6) [status lights 12](#page-21-4)

### **T**

[testing, processor 6](#page-15-7) [textual formatting v](#page-6-1) [troubleshooting guidelines 7](#page-16-2) [turning on the power 6](#page-15-5)

#### **U**

[ultraSCSI, controller 10](#page-19-6) [UnixWare, versions s](#page-27-11)[upported 18](#page-15-6) using [Check Disk 21](#page-30-1) [Disk Defragmenter 22](#page-31-1) [ScanDisk 20](#page-29-2)

#### **V**

[VCCI Notice 36](#page-45-3) [verifying your configuration 7](#page-16-1) video [chip manufacturer 10](#page-19-3) [connecting 4](#page-13-3) [DRAM 10](#page-19-8) [voltage requirements, power](#page-12-2)  supply 3 voltage selector switch [location 15](#page-24-4) [setting 4](#page-13-6)

#### **W**

[warning, closing the bezel doors 6](#page-15-8) [Windows 95, supported versions 18](#page-27-12) [Windows NT, supported versions 18](#page-27-13)